## Zoom をご利用になる皆様へ

Zoom会議をする時、「参加者名」を変更する方法 と「リアクション」機能の使い方を知っていると、 大変便利です。 以下に、パソコンを使って Zoom 会議する場合の操作方法を説明いたします。

## 1. Zoom「参加者名」の変更の仕方 (PC 用)

Zoom に参加すると、カメラで映されている自分の映像枠内に現れるのが「参加者名」です。 Zoom 会議中に「参加者名」を変更する方法は、以下のとおりです。

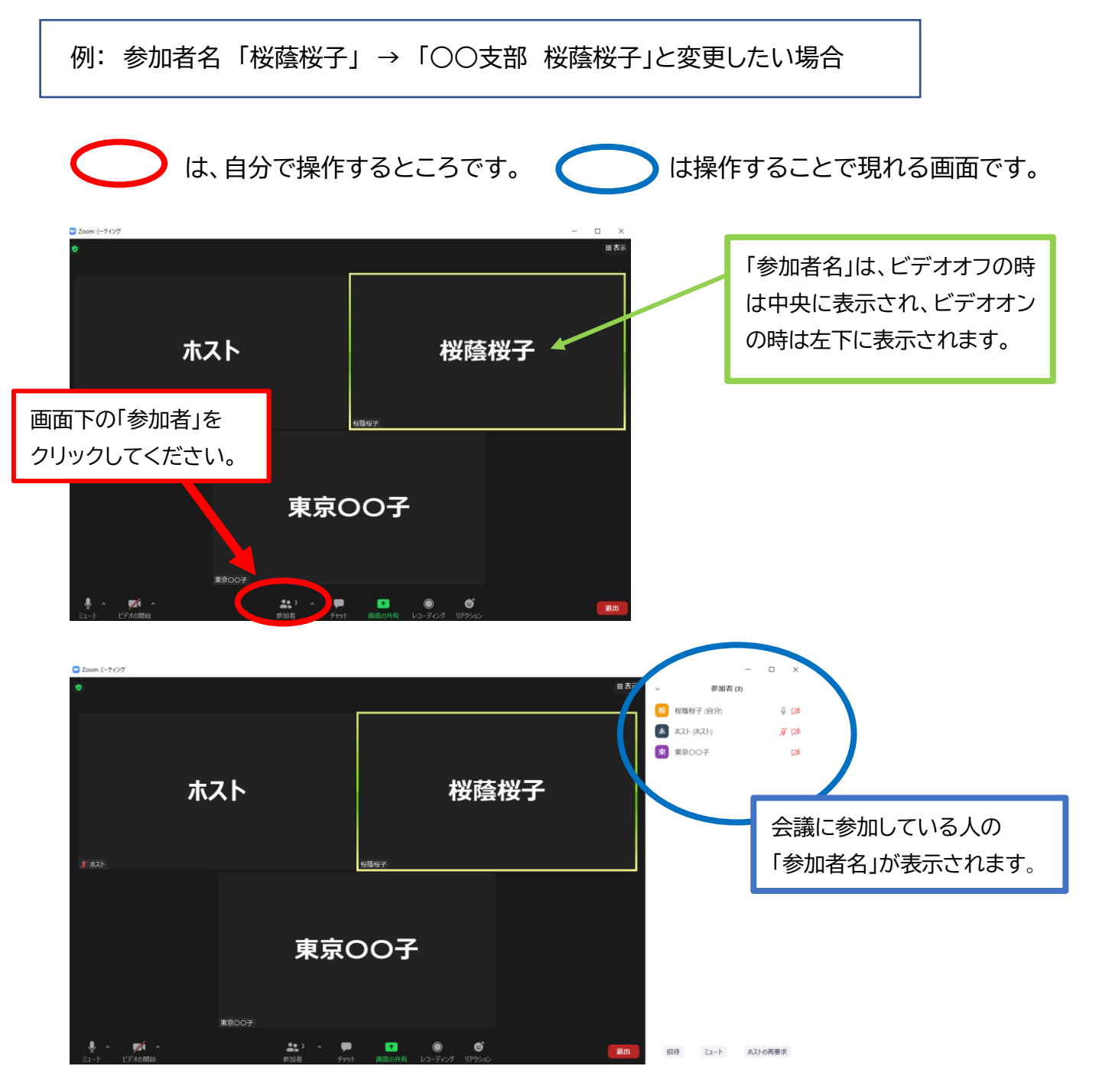

## ハンコン用 |

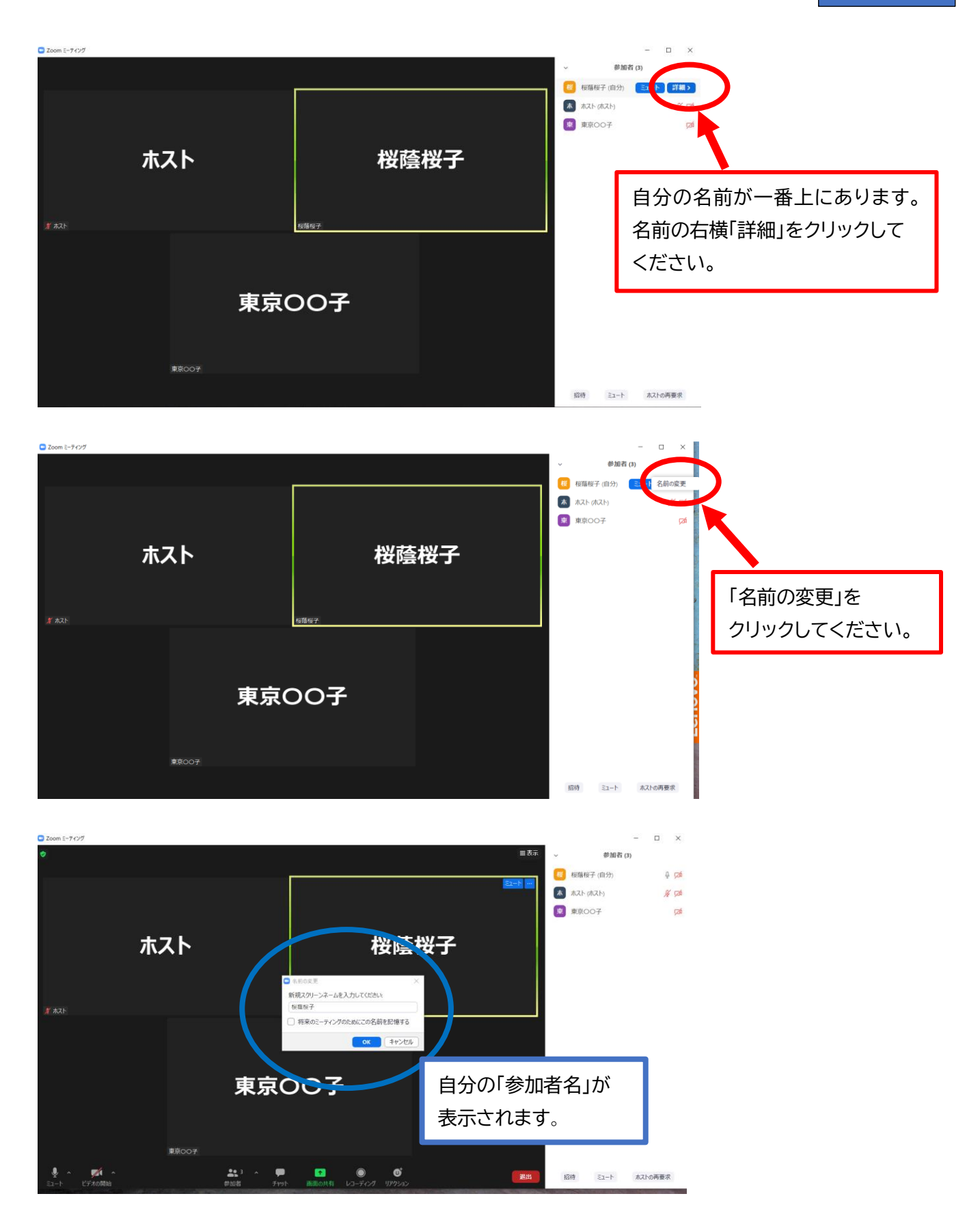

## ハンコン用 |

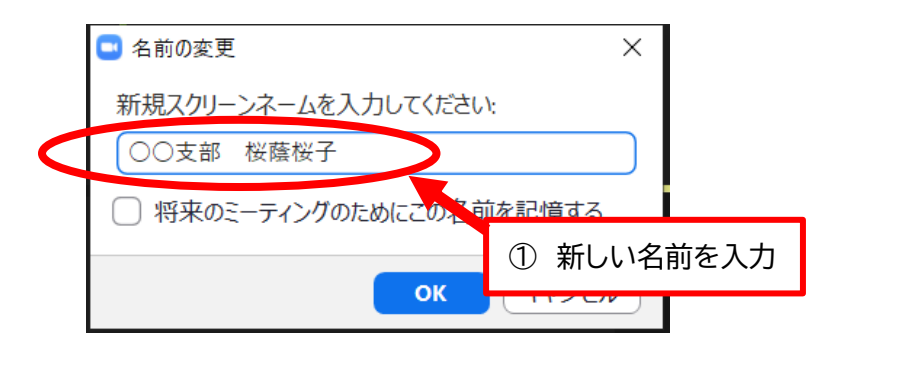

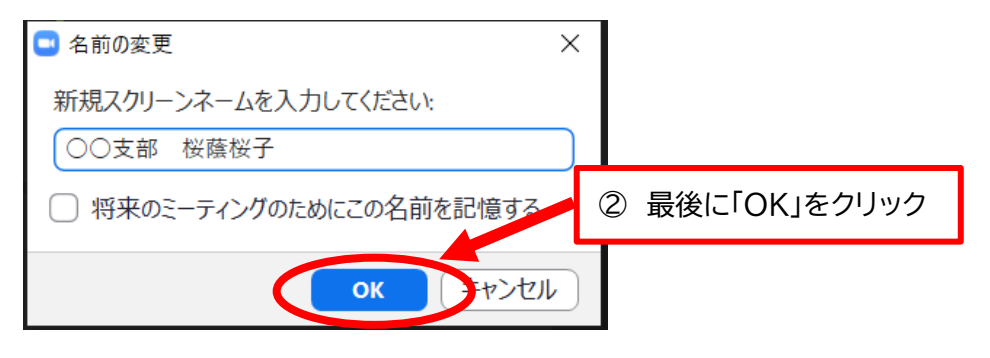

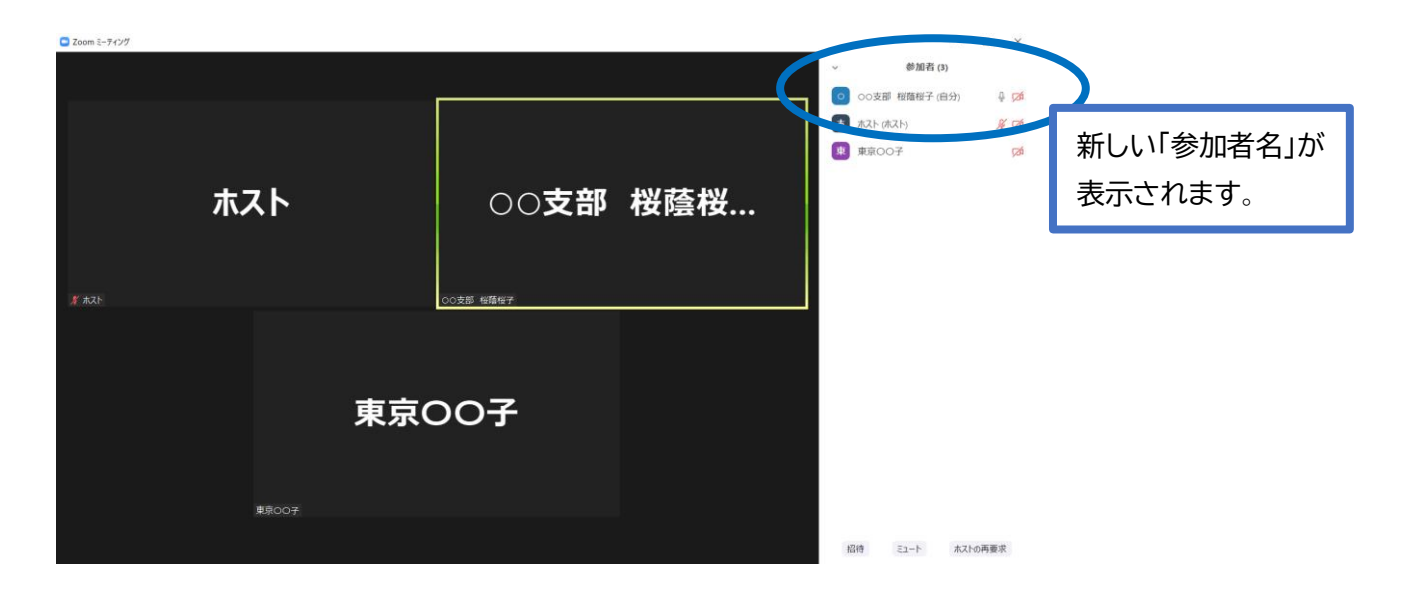

<他の操作方法> | から「名前の変更」クリックして同様の操作する こともできます。 さらに簡単です。試してみてください。 自分の映像枠内右上の

2.Zoom 内「リアクション」の操作方法 (PC 用) ~「手を挙げる」&「手を降ろす」~

リアクション機能を使って「手を挙げる」方法は、以下のとおりです。

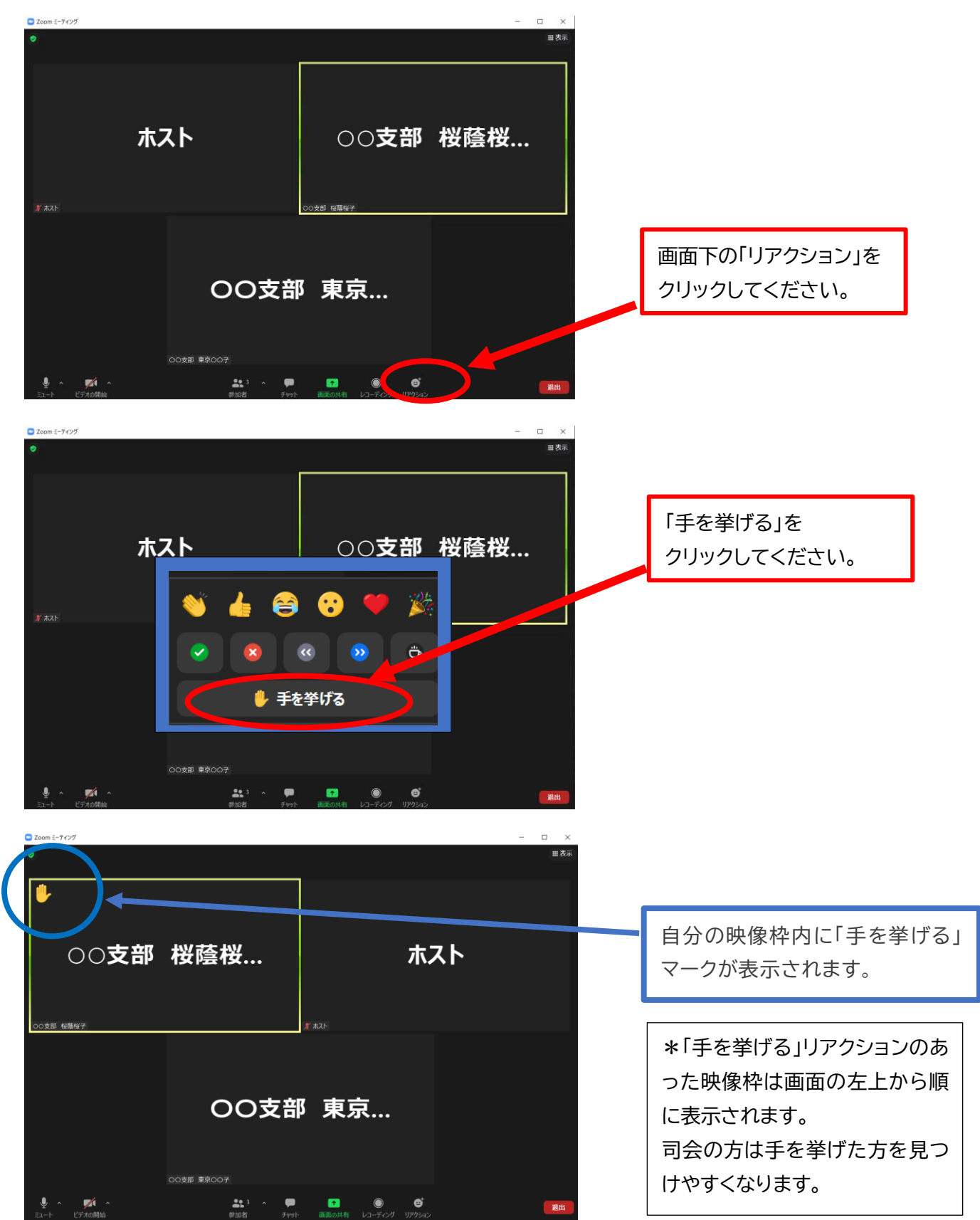

挙げた手を降ろす場合は、以下のように操作します。

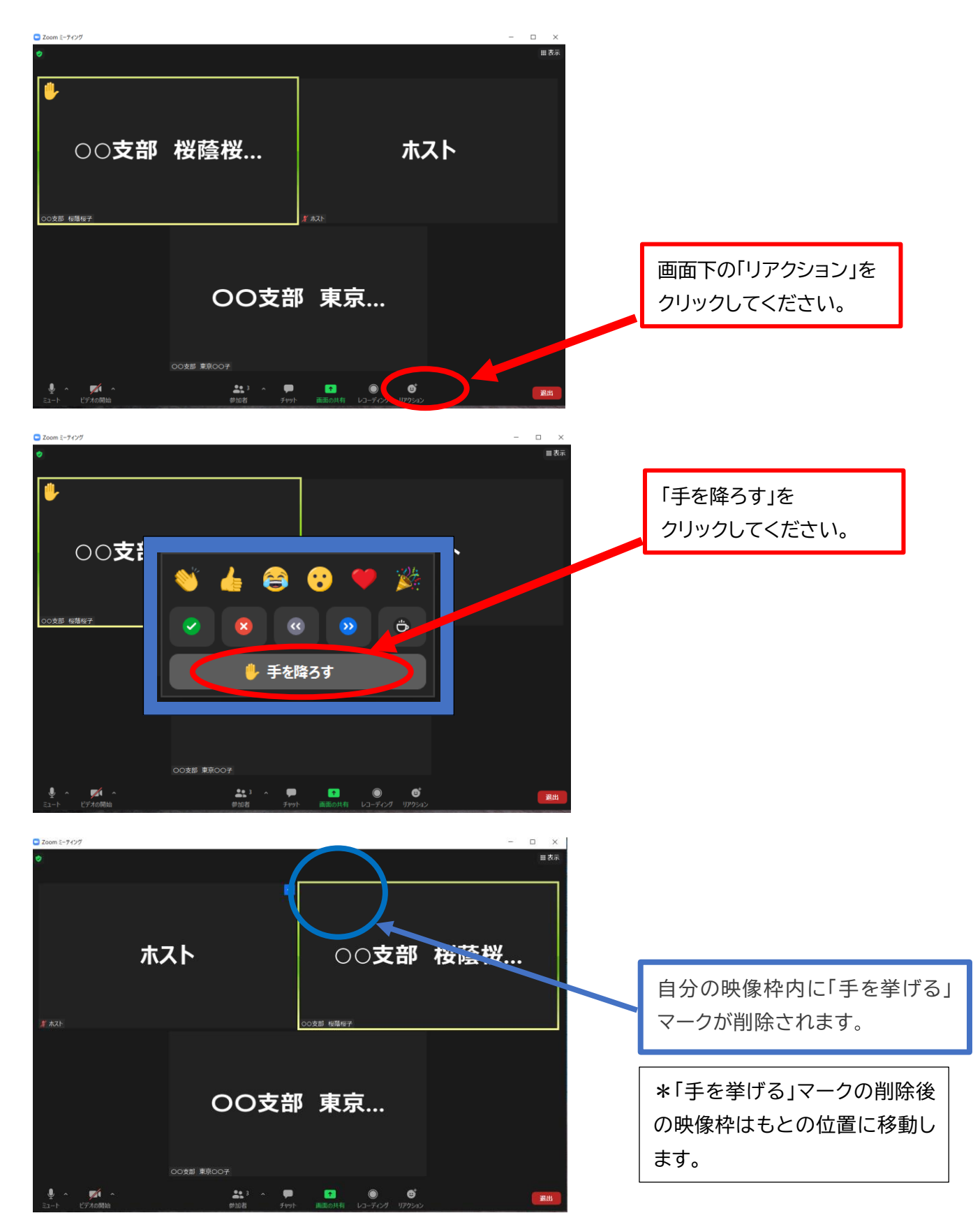

他の「リアクション」もやってみてください!!Zoom がもっと楽しくなるはずです。